## **БІЛІМ БЕРУДЕГІ ОНЛАЙН ПЛАТФОРМАЛАР МЕН ҚОСЫМШАЛАРЫ**

**Аңдатпа:** *Кеңінен белең алған пандемия жаһандық деңгейде үлкен ауыртпалық салған болатын, соның ішінде ең басты мəселе болған білім беру жүйесі үшін ауыр сынаққа айналды. Балалардың мектеп, колледж, жоғарғы оқу орын қабырғаларында дəстүрлі форматта білім алуы мүмкін болмай, оқу орындар жабылып қалды. Адамзат баласы мұндай əлемдік проблемамен алғаш рет бетпе-бет кездесіп отыр. Осы негізде қашықтан оқыту үдерісінде жүзеге асыруға арналған білім беру платформаларын дайындау жəне тиімді платформаларды саралай алу өзекті мəселеге айналуда. Сондықтан көптеген бағдарламашылар қашықтан оқытуға арналған платформалар дайындауда. Дегенмен қашықтан оқыту платформаларының көп бөлігі сұраныс талаптарын қамтамасыз ете алмауда. Мақалада нақты уақыт режимінде өзара əрекеттесу арқылы оқу үдерісін жүзеге асыруға мүмкіндік беретін цифрлық технологияларды қолдана отырып, білім беру үдерісінде онлайн-платформалардың жəне онлайн режиміндегі оқу сабақтарының мүмкіндіктері қарастырылған.*

**Тірек сөздер:** *Білім беру платформалары, цифрлық технологиялар, Edpuzzle, classtools, answergarden.* 

Қоғамда цифрландыру процесі қарқынды жүріп жатыр, бұл қазіргі кезде жаһандық трендке айналды. Сондықтан альфа буын Интернетті, мобильдік құрылғыларды, цифрлық технологиялар мүмкіндіктерін жиі пайдаланады. Бүгінде білім алушылардың Цифрлық ақпараттық технологияларды білім беру платформаларынан, планшет, ұялы телефон, компьютерден меңгеріп, жұмыс жасауы заман талабы болып отыр. [1]

Платформалық оқыту бағдарламалық жасақтамасының өсіп келе жатқандығының арқасында біз бүгінде білім беру үшін онлайн оқыту мен дамуға тез көшеміз. Сандық аборигендердің өсіп келе жатқан саны интернеттегі білім беру платформалық құралдарына сұраныстың артуына əкеліп қана қоймай, оқытушының рөлін жаңа қырынан өзгертті [2].

Цифрлық білім беру технологиялары - бұл сабақ барысындағы көрнекілікті қамтамасыз ететін электрондық жүйелерді пайдалануға негізделген оқу процесін ұйымдастырудағы инновациялық тəсілі. Цифрлық технологияларды қолданудың мақсаты оқу процесінің сапасын, тиімділігін арттыру, сондай - ақ студенттерді табысты əлеуметтендіру болып табылады.

Цифрлық технологиялардың мүмкіндіктері тапсырмаларды орындау жəне материалдарды зерделеу ұтқырлығын арттыру материалдардың көрнекілігін арттыру оқытушымен жедел кері байланысты жүзеге асыру студенттердің ынтасын арттыру студенттердің тапсырмадан өткеннен кейін бірден нəтижеге қол жеткізу.

Ендеше, қашықтан білім беру жағдайында сабақ өткізу, ресурстармен бөлісу, кері байланыс, онлайн бағдарламалармен жұмыс жасауға тиімді бірқатар платформаларды ұсынамын.

*EDpuzzle* - бұл аудио жəне мəтіндік жазбалармен, оларға арналған сұрақтар мен тапсырмалармен бейне фрагменттерін құруға арналған ақысыз қызмет. Сіз YouTube, Vimeo-дан, KhanAcademy, TED-Ed, LearnZillio жəне т.б платформаларынан бейнелер ала аласыз.

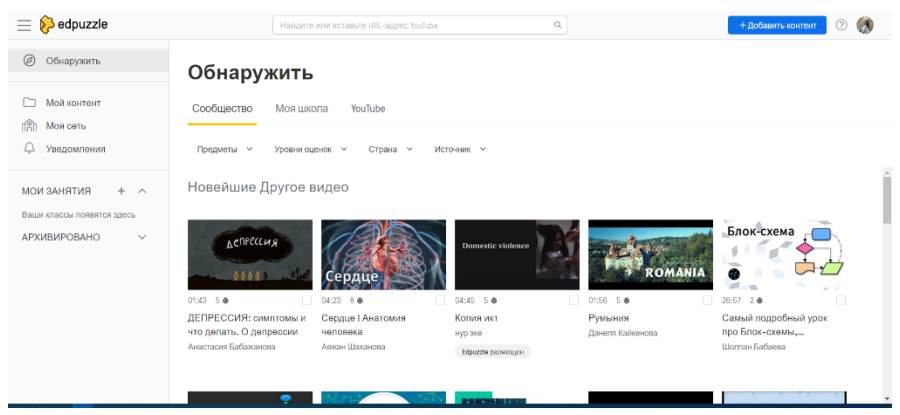

**1-сурет.** *Edpuzzle платформасының жұмыс аймағы*

Сервисті қолдана отырып, сіз əр түрлі тақырыптағы оқыту видеороликтері негізінде студенттер арасында сауалнама мен тестілеуді ұйымдастыра аласыз.

Қызметтен алынған материалдарды электронды пошта арқылы жəне əлеуметтік желілерде (Facebook, Twitter) бейнеге сілтеме жасау арқылы бөлісуге болады. Бейне оқулықты веб-сайтқа немесе блог парағына енгізуге болады. Қызметте тіркелу электрондық пошта мекен-жайы бойынша да, Google+ есептік жазбасы арқылы да мүмкін. Қызметтің үлкен кемшілігі толығымен ағылшын тілінде. [3]

Қызметте жұмысты бастау үшін сайтқа кіріп, тіркеуден өтеміз. Тіркеу үшін екі түрдегі шот бар: оқытушы жəне студент. Оқытушы ретінде сіз - сайтта бейне оқулықтар құра аласыз, сабақтарды ұйымдастыра аласыз жəне оларға студенттерді шақыра аласыз. Студент ретінде сіз - құрылған сабақтарға қосылып, видео тапсырмаларды орындай аласыз. Оқытушы ретінде тіркелу үшін «Ұстаз, қазір бастаңыз» батырмасын басыңыз. Болашақта тіркеуден кейін сіз сайтқа «Кіру» батырмасын пайдаланып кіре аласыз.

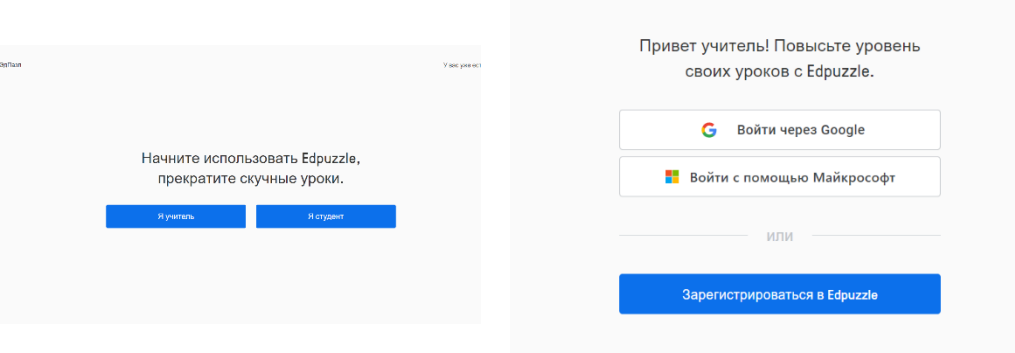

**2-сурет.** *Edpuzzle платформасына тіркелу*

Тіркелу кезінде сіз өзіңіздің атыңызды көрсетіп, ашылмалы тізімнен біз оқитын тілді (орыс) таңдап, пароль ойлап табуыңыз керек. Əрі қарай, «Тіркелу» батырмасын басыңыз. Сіз өзіңіздің Google+ есептік жазбаңызды пайдаланып қызметке тіркелуіңізге болады. Бейнені жүктеу тіркеуден кейін (рөл мұғалімі) бейне сабақ құруды бастау үшін «Жұмысты бастау» батырмасын басыңыз.

Іздеу өрісіне интернеттегі бейненің тақырыбын, кілт сөздерін немесе бейне мекен-жайын енгізіңіз. Қызмет YouTube, Vimeo, KhanAcademy, LearnZillio, TED-Ed, National Gegraphic жəне басқаларында бейнелерді іздейді. Лупа (Іздеу) белгішесін басыңыз. Табылған бейнелердің ішінен қажеттісін таңдап, «Пайдалану» түймесін басыңыз. Сіз өзіңіздің жеке бейнеңізді өзіңіздің компьютеріңізден қосуға болады. Бұл үшін «Жүктеу» батырмасын басыңыз. Бейнені өңдеуге өту үшін «Фантастикалық» батырмасын басыңыз.

Монтаждау таспасы бар қорап ашылады. Сол жағында монтажға арналған бейне, оң жағында оған сұрақтар мен тапсырмалар қосуға арналған панель орналасқан. Егер бейне тым ұзын болса, сіз қызығушылық бөлігін кесіп тастай аласыз. Мұны істеу үшін қайшымен «Қиып алу» белгішесін басыңыз. Содан кейін, қызыл шекті маркерлерді пайдаланып, бейненің қай бөлігін кесу керек екенін орнатыңыз. Хронологияда сұр түспен көрсетілетін бейнежазбаның бөлігі, ал ақ түспен редакциялау кезінде кесілетін бөлік көрсетіледі. Егер сізде бейнені кесу кезінде қиындықтар туындаса, онда сіз осы тақырып бойынша тренингтік бейнені көре аласыз.

Бұл үшін «Show me how» батырмасын басыңыз. Тапсырмаларды бейнелерге қосу. Бейнеге тапсырма қосу үшін сұрақ белгісі бар «Викториналар» белгішесін басыңыз. Əрі қарай, сіз тапсырма бергіңіз келетін бейне үзіндісін анықтаймыз. Бейнені ойнату кезінде бейнені кідіртіп, уақыт шкаласындағы жасыл белгіні басыңыз. Тапсырмаларды қосу жəне редакциялау панелі оң жақта ашылады.

Сіз тапсырманың 3 түрін қосуға мүмкіндігіңіз бар. Олар: ашық сұрақ қойылған викторина, бірнеше жауаптың дұрыс жауабын таңдау, мəтіндік.

Бірнеше дұрыс жауапты викторина ойынын таңдай отырып ашылған терезеге сұрақтың мəтінін енгізіңіз. Төмендегі жауап нұсқаларын қосамыз: бірінші жауап дұрыс (жасылмен белгіленген), келесі дұрыс емес (қызылмен белгіленген). Ереже бойынша екі нұсқа беріледі. Қосымша опциялар қосу үшін «Жауап қосу» батырмасын басыңыз. Сіз суреттер мен сілтемелерді жауаптарға қоса аласыз [4].

Бейне сұраққа мəтіндік түсініктеме беру («көпіршік» сөйлеу бейнеленген қойынды). Ашылған терезеде бейнеге мəтіндік түсініктеме немесе ойлану үшін басқа қосымша ақпаратты қосыңыз. Əр тапсырманы қосқаннан кейін «Сақтау» батырмасын басыңыз.

*Сlasstools –* Аталмыш сайт Оқу ақпаратын визуализациялау жəне сабақтарға арналған интерактивті flash ойындарын(уақыт [кестелері,](https://melimde.com/sabati-masati-bilimdiligi--aiat-kesteleri-kompeyuterdi-logikal.html) диаграммалар жəне т.б.) құруға арналған шаблондар сервисі. Мұнда «Тimeline» ойынын құрастыру арқылы мен өз сабақтарымда «Есім, уақыт, оқиға» деп алып, қашықтан оқушыларға тапсырма бере аламын. Сондай-ақ, «Priority Chart» кестесі арқылы оқиғаларды сəйкестендіру кестесін жүзеге асырамын. Мұнда Венн диаграммасын онлайн қолдану мүмкіндігі бар [5].

Қызмет ClassTools.net тарих пəнінің оқытушысы Рассел Тарр жасаған. Ол ақпаратты визуализациялауға арналған жəне мұғалімдер мен оқушыларға презентацияларды тиімді өткізу, жобаларды қорғау, диаграммаларды ұсыну, аналитикалық баяндамалар, іс-шараларды жоспарлау жəне т. б. үшін интерактивті білім беру Flash ресурстарын жасауға мүмкіндік береді.

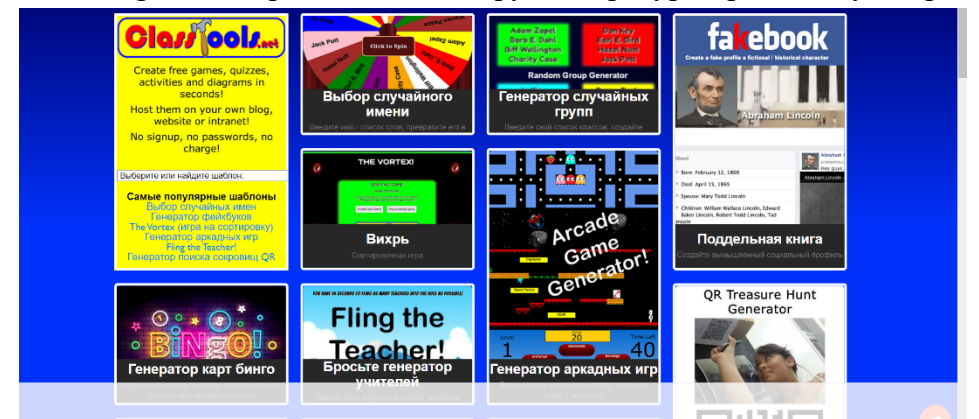

**3-сурет.** *Сlasstools білім беру қосымшасы*

Барлық ресурстарды үш санатқа бөлуге болады:

- бірлескен жұмыс құралдары;
- дидактикалық ойындарды құруға арналған құралдар;
- оқу процесін жүргізуге арналған құралдар.

Қызмет ағылшын тілінде. Онда тіркеусіз жұмыс істеуге болады.

*AnswerGarden* – бұл сіздің блогыңызға немесе сайтыңызға ашық мазмұнды кері байланыс құралын енгізуге мүмкіндік беретін ыңғайлы қызмет. Оның көмегімен сіздің оқушыларыңыз сіздің сұрағыңызға жауап теріп, олардың жауаптары сөз бұлтында қалай пайда болатынын көре алады [6].

AnswerGarden құру - бұл тіркелгі жасауды қажет етпейтін қарапайым процесс. Жұмысты бастау үшін AnswerGarden басты бетіне өтіп, create AnawerGarden ("AnswerGarden Жасау") түймесін басыңыз.

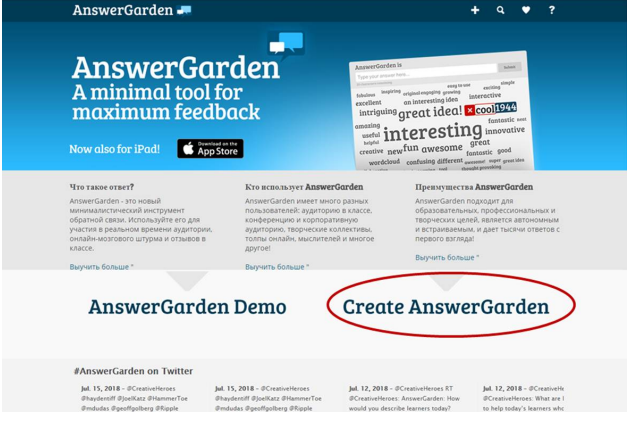

**4-сурет.** *AnswerGarden платформасы*

Келесі терезеде сіз оқушыларыңыз жауап беретін сұрақты немесе мəлімдемені енгізесіз.

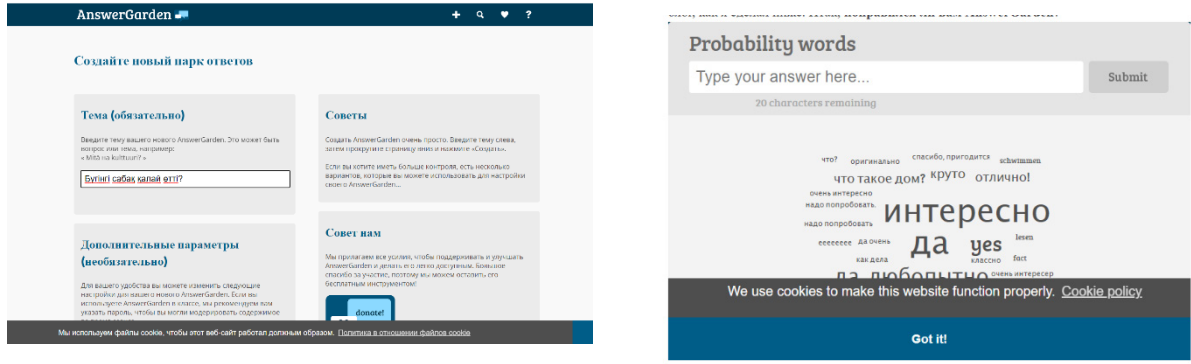

**4-сурет.** *AnswerGarden платформасының жұмыс аймағы*

Оқушылардың жауаптары үшін Сіз оларға сілтеме бере аласыз немесе төменде жасағанымдай answergarden-ді блогыңызға енгізе аласыз.

Əуелден ұлттың ертеңін оқытып, келешегін қалыптастыруды мақсат етіп, өз жауапкершілігіне алған ұстаздар үшін өзгеріске бейімделу аса бір қиындық тудырмады. Керсінше, қолдары жеткен білімді оқып, заманның барлық мүмкіндігін пайдаланып, [өз](https://melimde.com/masati-oushilarfa-bolimderi-birdej-jene-bolimdere-ertrli-bolsh.html) [біліктіліктерін көтеріп,](https://melimde.com/masati-oushilarfa-bolimderi-birdej-jene-bolimdere-ertrli-bolsh.html) жаңа дағдылар қалыптастыруда. Өйткені, жаһандану заманында ұлттық бəсекеге қабілетті болудың көрсеткіші – білім деңгейімен өлшенеді. Сондықтан, əлемдік білім кеңістігіне кірігіп, еліміздің білім беру жүйесін қашықтан оқыту режиміне қарамастан халықаралық биікке көтеру – бүгінгі таңдағы өзекті мəселе.[2]

Ақпараттық коммуникативтік технологияны оқу үдерісіне қолданып, сабақ өткізу оқушының ой-[өрісін кеңейтіп,](https://melimde.com/tsinik-hat-oushilardi-oj-orisin-keejtip-shifarmashili-abilette.html) дүниетанымдық көзқарастары мен танымдық белсенділігін арттыруда, зерттеушілік қабілетін дамыту арқылы шығармашылық икемділігін қалыптастыруда, біліктілікке ұмтылуда, яғни тұлғаны жан-жақты дамытуда шешуші рөл атқарып, оң нəтижелер беретінін уақыт дəлелдеп берді. [1].

Қорыта келгенде, сандық білім ресурстары мұғалімнің орнын алмастыра алмайды, бірақ дегенменде мұғалімге қосымша материалдарды ұсынады, яғни сабақ мазмұнын ақпараттық коммуникациялық технологиялардың жаңа мультимедиялық мүмкіндіктерімен толықтыруға, оқушылардың назарын аса маңызды оқу тақырыптарына аударуға, қажет болған жағдайда оқушылардың назарын зерделенген көріністердің ерекшеліктеріне шоғырландыруға, оны көрнекі түрде көрсетуге, сабақтың мазмұнын қоғамда болып жатқан өзгерістермен, өмірлік тəжірибелермен, оқушылардың пəнге деген қызығушылықтарымен жəне тағы басқа да құбылыстармен байланыстыруын қамтамасыз етуге мүмкіндік береді.

## **Əдебиеттер тізімі**

- 1. <https://bilimdinews.kz/?p=224966>
- 2. Обеспечение качества дистанционного обучения в призме личностного развития обучающихся .Карельский научный журнал. – 2013. -Т.6. - №4. - 55–58 б.
- 3. «Жоғары білім берудің e-learning жүйесіндегі жаңа парадигмасы». 2018.
- 4. Қашықтан оқыту ХХІ ғасыр оқу жүйесі. 2021. 14 қыркүйек. [http://www.alashainasy.kz/culture/9875.](http://www.alashainasy.kz/culture/9875)
- 5. <https://www.classtools.net/>
- 6. <https://answergarden.ch/>